Open Source Campus Agreement

## Modul Pelatihan

# PENGENALAN LINUX

oleh R. Anton Raharja Afri Yunianto Wisesa Widyantoro

Editor: I Made Wiryana

Hak cipta buku ini tetap pada penulis. Tetapi buku ini bebas untuk diperbanyak, dikutip baik sebagian atau seluruhnya ataupun disebar luaskan dalam bentuk elektronis ataupun non-elektronis. Baik untuk tujuan komersial maupun non komersial. Selama penyebutan nama asli pengarang, penerbit, pemberi sponsor serta proyek Open Source Campus Agreement (OSCA) tetap dilakukan.

2001

## Pengenalan Linux

R.Anton Raharja <**anton@ngoprek.org**> Afri Yunianto <**afri@ngoprek.org**> Wisesa Widyantoro <**pondokbambu@yahoo.com**>

Editor : I Made Wiryana, <**mwiryana@rvs.uni-bielefeld.de**>

2001

# **Daftar Isi**

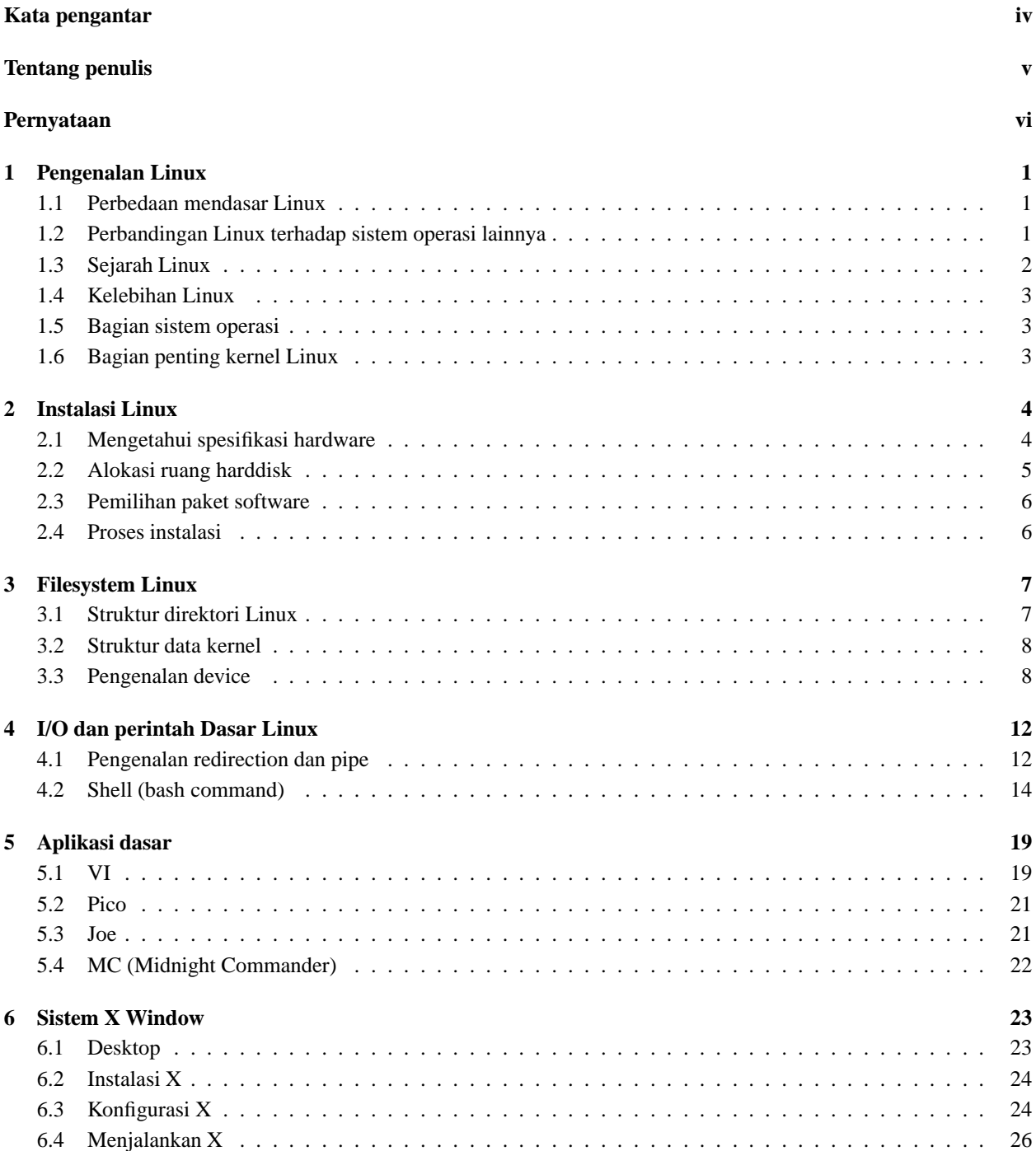

#### **Daftar Pustaka 28**

# **Daftar Tabel**

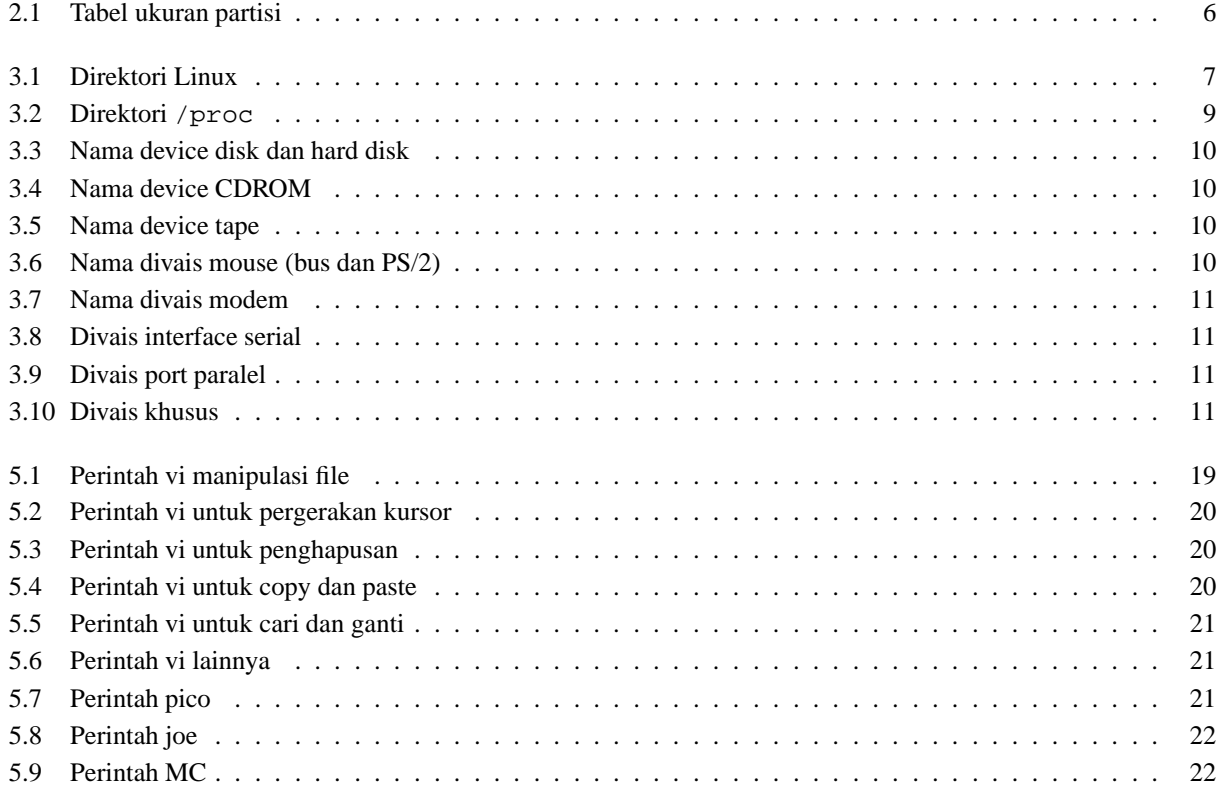

# **Kata Pengantar**

Rasa syukur yang sangat mendalam, kami panjatkan kehadirat Allah SWT, sehingga melalui rahmat-Nya yang tiada terkira rilis pertama dari modul Linux Basic ini dapat terselesaikan.

Pada mulanya kami menggunakan modul ini dalam rangka pelatihan Linux yang diadakan di Telematics Indonesia. Seluruh rangkaian modul yang tersedia ada 3 versi, Basic, System Administrator dan Network Administrator. Modul ini di release menggunakan lisensi **OPL (Open Public License)**, yang berarti siapapun, dengan tujuan apapun, boleh dan secara legal dapat membuat salinan, dapat memperbanyak, dan dapat mendistribusikannya kembali ke masyarakat.

Kami sadar dengan banyaknya keterbatasan yang kami miliki, modul ini jauh dari sempurna. Masih butuh sentuhan tangan-tangan yang lebih expert dalam mengembangkannya. Kami mengharapkan input dari semua masyarakat, terutama dari komunitas Linux di Indonesia, karena modul ini adalah sebagai sedikit sumbangsih kami untuk komunitas.

Modul Linux Basic ini dibuat untuk kalangan awam yang sama sekali belum terbiasa menggunakan Linux. Modul ini dapat digunakan sebagai bahan referensi awal untuk kita dalam mempelajari Linux.

Sesuai dengan namanya, modul ini lebih kepada cara pandang suatu sistem operasi yang dinamakan Linux secara konseptual, yang berarti modul ini tidak akan banyak membahas masalah-masalah teknis, melainkan lebih banyak ke pendekatan (baca: teori) seorang user ke linux itu sendiri. Kebutuhan akan perintah-perintah dasar juga disertakan dalam modul ini beserta persamaannya di Sistem Operasi DOS yang mungkin sudah lebih dulu familiar di kalangan masyarakat luas.

Bab I Modul ini membahas Linux secara konsep, mulai dari sejarah, perbandingan dengan Sistem Operasi lain sampai pada kelebihan sistem operasi linux dari system operasi lainnya. Bab II membahas metode instalasi Linux dan sekilas masalah kustomisasi. Bab III berisi pengenalan system linux, struktur direktori, struktur data kernel dan pengenalan device di linux. Bab IV membahas masalah Input/Output Redirection dan perintah-perintah dasar Linux. Bab V membahas masalah Text Editor di linux, text editor yang digunakan adalah vi, pico dan mc (option mc -e). Dan terakhir, pada Bab V Modul ini akan membahas masalah konfigurasi X Windows, penjelasan secara konsep dan tools yang dapat digunakan untuk konfigurasi X.

#### **Penyusun**

- **R.Anton Raharja** <anton@ngoprek.org>
- **Afri Yunianto** <afri@ngoprek.org>
- **Wisesa Widyantoro** <pondokbambu@yahoo.com>

# **Tentang penulis**

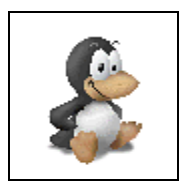

**Anton Raharja**, seorang anak muda. Perkenalannya dengan Linux menjadikan perubahan yang drastis pada dirinya sehingga kini menjadi aktif mengutak-atik sistem dan melakukan kegiatan dengan giat tanpa kenal lelah. Siang malam dihabiskan untuk melakukan pekerjaan mengoprek mesin-mesin komputer, baik milik teman ataupun milik sendiri. Dapat dikontak dengan email : anton@ngoprek.org

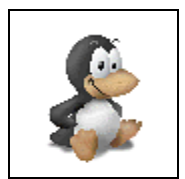

**Afri Yunanto**, seorang anak muda. Perkenalannya dengan Linux menjadikan perubahan yang drastis pada dirinya sehingga kini menjadi aktif mengutak-atik sistem dan melakukan kegiatan dengan giat tanpa kenal lelah. Siang malam dihabiskan untuk melakukan pekerjaan mengoprek mesin-mesin komputer, baik milik teman ataupun milik sendiri. Dapat dikontak dengan email : afri@ngoprek.org

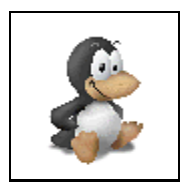

**Wisesa Widyantoro**, seorang anak muda. Perkenalannya dengan Linux menjadikan perubahan yang drastis pada dirinya sehingga kini menjadi aktif mengutak-atik sistem dan melakukan kegiatan dengan giat tanpa kenal lelah. Siang malam dihabiskan untuk melakukan pekerjaan mengoprek mesin-mesin komputer, baik milik teman ataupun milik sendiri. Dapat dikontak dengan email : pondokbambu@yahoo.com

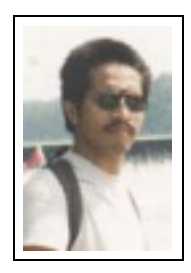

**I Made Wiryana SSi SKom MSc** menamatkan S1 di jurusan Fisika FMIPA Universitas Indonesia pada bidang instrumentasi dan fisika terapan. Dengan beasiswa dari STMIK Gunadarma juga menamatkan S1 Teknik Informatika di STMIK Gunadarma. Melanjutkan studi S2 di Computer Science Department Edith Cowan University - Perh dengan beasiswa ADCSS dan STMIK Gunadarma pada bidang fuzzy system dan artificial neural network untuk pengolahan suara. Menangani perancangan dan implementasi jaringan Internet di Universitas Gunadarma dengan memanfaatkan sistem Open Source sebagai basisnya. Pernah mewakili IPKIN dalam kelompok kerja Standardisasi Profesi TI untuk Asia Pasifik (SEARCC). Saat ini dengan beasiswa dari DAAD melanjutkan studi doktoral

di RVS Arbeitsgruppe Universität Bielefeld Jerman di bawah bimbingan Prof. Peter B Ladkin PhD. Aktif menjadi koordinator beberapa proyek penterjemahan program Open Source seperti KDE, SuSE, Abiword dan juga sebagai advisor pada Trustix Merdeka, distibusi Linux Indonesia yang pertama. Terkadang menyumbangkan tulisannya sebagai kolumnis pada media online DETIK.COM dan SATUNET. Juga kontributor pada KOMPUTEK, MIKRODATA, ELEKTRO dan INFOLINUX. Kontribusi ke komunitas Open Source sering dilakukan bersama-sama kelompok Tim PANDU. Star pengajar tetap Universitas Gunadarma.

# **Pernyataan**

Beberapa merk dagang yang disebutkan pada buku ini merupakan merk dagang terdaftar dari perusahaan tersebut, kecuali bila disebutkan lain.

Pembuatan modul ini disponsori oleh :

#### **TELEMATICS INDONESIA**

Jl. Adhyaksa Raya No.11 Bandung 40267 Homepage : http://www.telematicsindonesia.com Email : support@telematicsindonesia.com

Proses pengeditan dan pemformatan dilakukan editor yang secara tidak langsung disponsori oleh :

- **Deutscher Akademischer Austauschdiesnt (DAAD**) Homepage : http://www.daad.de
- **Universitas Gunadarma** Homepage : http://www.gunadarma.ac.id

Beberapa merk dagang yang disebutkan pada buku ini merupakan merk dagang terdaftar dari perusahaan tersebut, kecuali bila disebutkan lain.

## **Bab 1**

## **Pengenalan Linux**

Kata "**Linux**" untuk saat inisudah tidak asing lagi bagi para pengguna internet dan komunitas mahasiswa yang memiliki hobby untuk mencoba software-software baru. Secara teknis dan singkat dapat dikatakan, Linux adalah suatu sistem operasi yang bersifat multi user dan multi tasking, yang dapat berjalan di berbagai platform termasuk prosesor Intel 386 maupun yang lebih tinggi. Sistem operasi ini mengimplementasikan standar POSIX. Linux dapat berinteroperasi secara baik dengan sistem operasi yang lain, termasuk Apple, Microsoft dan Novell.

Nama Linux sendiri diturunkan dari pencipta awalnya, **Linus Torvalds**, yang sebetulnya mengacu pada suatu kumpulan software lengkap yang bersama-sama dengan kernel menyusun suatu sistem operasi yang lengkap.

Lingkungan sistem operasi ini mencakup ratusan program, termasuk kompiler, interpreter, editor dan utilitas. Perangkat bantu yang mendukung konektifitas, ethernet, SLIP dan PPP dan interoperabilitas. Produk perangkat lunak yang handal (*reliable*), termasuk versi pengembangan terakhir. Kelompok pengembang yang tersebar di seluruh dunia yang telah bekerja dan menjadikan Linux portabel ke suatu platform baru, begitu juga mendukung komunitas pengguna yang memiliki beragam kebutuhan dan juga pengguna dapat turut serta bertindak sebagai tim pengembang sendiri.

### **1.1 Perbedaan mendasar Linux**

Satu hal yang membedakan Linux terhadap sistem operasi lainnya adalah harga. Linux ini lebih murah dan dapat diperbanyak serta didistribusikan kembali tanpa harus membayar fee atau royalti kepada seseorang. Tetapi ada hal lain yang lebih utama selain pertimbangan harga yaitu mengenai source code. Source code Linux tersedia bagi semua orang sehingga setiap orang dapat terlibat langsung dalam pengembangannya.

Kebebasan ini telah memungkinkan para vendor perangkat keras membuat driver untuk device tertentu tanpa harus mendapatkan lisensi source code yang mahal atau menandatangani *Non Disclosure Agreement* (NDA). Dan itu juga telah menyediakan kemungkinan bagi setiap orang untuk melihat ke dalam suatu sistem operasi yang nyata dan berkualitas komersial.

Karena Linux itu tersedia secara bebas di internet, berbagai vendor telah membuat suatu paket distrbusi yang dapat dianggap sebagai versi kemasan Linux. Paket ini termasuk lingkungan Linux lengkap, penagkat lunak untuk instalasi dan mungkin termasuk perangkat lunak khusus dan dukungan khusus.

## **1.2 Perbandingan Linux terhadap sistem operasi lainnya**

Linux disusun berdasarkan standar sistem operasi POSIX yang sebenarnya diturunkan berdasarkan fungsi kerja UNIX. UNIX kompatibel dengan Linux pada level system call, ini berarti sebagian besar program yang ditulis untuk UNIX atau Linux dapat direkompilasi dan dijalankan pada sistem lain dengan perubahan yang minimal. Secara umum dapat dikatakan Linux berjalan lebih cepat dibanding UNIX lain pada hardware yang sama. Dan lagi UNIX memiliki kelemahan yaitu tidak bersifat free.

MS-DOS memiliki kemiripan dengan Linux yaitu file sistem yang bersifat hirarkis. Tetapi MS-DOS hanya dapat dijalankan pada prosesor x86 dan tidak mendukung multi user dan multi tasking, serta tidak bersifat free. Juga MS-DOS tidak memiliki dukungan yang baik agar dapat berinteroperasi dengan sistem operasi lainnya, termasuk tidak tersedianya perangkat lunak network, program pengembang dan program utilitas yang ada dalam Linux.

MS Windows menawarkan kemampuan grafis yang ada pada Linux termasuk kemampuan networking tetapi tetap memiliki kekurangan yang ada pada MS-DOS.

Windows NT yang juga tersedia untuk Digital Alpha selain prosesor x86. Namun Windows NT ini masih juga memiliki beberapa kekurangan yang telah ada pada MS-DOS. Waktu untuk menemukan suatu bug dalam suatu sistem operasi ini tak sebanding dengan harga yang harus dibayar.

Sistem operasi Apple untuk Macintosh hanya dapat berjalan di sistem Mac. Juga memiliki kekurangan dari sisi ketersediaan perangkat bantu pengembang (development tool) dan juga kurang dapatsecara mudah untuk berintoperasi dengan sistem operasi lainnya. Apple juga telah memungkinkan Linux dapat dijalankan pada PowerMac.

## **1.3 Sejarah Linux**

Linux pada awalnya dibuat oleh seorang mahasiswa Finlandia yang bernama Linus Torvalds. Dulunya Linux merupakan proyek hobi yang diinspirasikan dari Minix, yaitu sistem UNIX kecil yang dikembangkan oleh Andrew Tanenbaum. Linux versi 0.01 dikerjakan sekitar bulan Agustus 1991. Kemudian pada tanggal 5 Oktober 1991, Linus mengumumkan versi resmi Linux, yaitu versi 0.02 yang hanya dapat menjalankan shell bash (GNU Bourne Again Shell) dan gcc (GNU C Compiler).

Saat ini Linux adalah sistem UNIX yang sangat lengkap, bisa digunakan untuk jaringan, pengembangan software dan bahkan untuk pekerjaan sehari-hari. Linux sekarang merupakan alternatif sistem operasi yang jauh lebih murah jika dibandingkan dengan sistem operasi komersial (misalnya Windows 9.x/NT/2000/ME). Linux mempunyai perkembangan yang sangat cepat. Hal ini dapat dimungkinkan karena Linux dikembangkan oleh beragam kelompok orang. Keragaman ini termasuk tingkat pengetahuan, pengalaman serta geografis. Agar kelompok ini dapat berkomunikasi dengan cepat dan efisien, internet menjadi pilihan yang sangat tepat.

Karena kernel Linux dikembangkan dengan usaha yang independent, banyak aplikasi yang tersedia, sebagai contoh, C Compiler menggunakan **gcc** dari **Free Software Foundation** GNU's Project. Compiler ini banyak digunakan pada lingkungan Hewlett-Packard dan Sun.

Sekarang ini, banyak aplikasi Linux yang dapat digunakan untuk keperluan kantor seperti untuk spreadsheet, word processor, database dan program editor grafis yang memiliki fungsi dan tampilan seperti Microsoft Office, yaitu Star Office. Selain itu, juga sudah tersedia versi Corel untuk Linux dan aplikasi seperti Matlab yang pada Linux dikenal sebagai Scilab.

Linux bisa didapatkan dalam berbagai distribusi (sering disebut Distro). Distro adalah bundel dari kernel Linux, beserta sistem dasar linux, program instalasi, tools basic, dan program-program lain yang bermanfaat sesuai dengan tujuan pembuatan distro. Ada banyak sekali distro Linux, diantaranya :

- **RedHat**, distribusi yang paling populer, minimal di Indonesia. RedHat merupakan distribusi pertama yang instalasi dan pengoperasiannya mudah.
- **Debian**, distribusi yang mengutamakan kestabilan dan kehandalan, meskipun mengorbankan aspek kemudahan dan kemutakhiran program. Debian menggunakan .deb dalam paket instalasi programnya.
- **Slackware**, merupakan distribusi yang pernah merajai di dunia Linux. Hampir semua dokumentasi Linux disusun berdasarkan Slackware. Dua hal penting dari Slackware adalah bahwa semua isinya (kernel, library ataupun aplikasinya) adalah yang sudah teruji. Sehingga mungkin agak tua tapi yang pasti stabil. Yang kedua karena dia menganjurkan untuk menginstall dari source sehingga setiap program yang kita install teroptimasi dengan sistem kita. Ini alasannya dia tidak mau untuk menggunakan binary RPM dan sampai Slackware 4.0, ia tetap menggunakan libc5 bukan glibc2 seperti yang lain.
- **SuSE**, distribusi yang sangat terkenal dengan YaST (Yet another Setup Tools) untuk mengkonfigurasi sistem. SuSE merupakan distribusi pertama dimana instalasinya dapat menggunakan bahasa Indonesia.
- **Mandrake**, merupakan varian distro RedHat yang dioptimasi untuk pentium. Kalau komputer kita menggunakan pentium ke atas, umumnya Linux bisa jalan lebih cepat dengan Mandrake.
- **WinLinux,** distro yang dirancang untuk diinstall di atas partisi DOS (WIndows). Jadi untuk menjalankannya bisa di-klik dari Windows. WinLinux dibuat seakan-akan merupakan suatu program aplikasi under Windows.

Dan masih banyak distro-distro lainnya yang telah tersedia maupun yang akan muncul.

## **1.4 Kelebihan Linux**

Di sini akan dijelaskan beberapa kelebihan dari sistem operasi Linux/UNIX dibandingkan dengan dengan sistem operasi yang lain. Dan berikut ini adalah beberapa fakta dari hal-hal yang menguntungkan dengan menggunakan program dan file-file Linux/UNIX :

- Pada dasarnya semua data tersimpan di dalam harddisk walau ada beberapa kondisi dimana data tersimpan di disket. Linux/UNIX memberikan beberapa proses spesial dimana terminal, printer dan device hardware lainnya dapat diakses seperti kita mengakses file yang tersimpan dalam harddisk atau disket.
- Ketika program dijalankan, program tersebut dijalankan dari harddisk ke dalam RAM dan setelah dijalankan akan dinamakan sebagai proses.
- Linux/UNIX menyediakan servis untuk membuat, memodifikasi program, proses dan file.
- Linux/UNIX mendukung struktur file yang bersifat hirarki.
- Linux/UNIX adalah salah satu sistem operasi yang termasuk ke dalam kelassistem operasi yang dapat melakukan multitasking. Multitasking sendiri adalah keadaan dimana suatu sistem operasi dapat melakukan banyak kerjaan pada saat yang bersamaan.
- Selain multitasking, Linux/UNIX juga dapat mendukung multiuser. Yaitu sistem operasi yang pada saat bersamaan dapat digunakan oleh lebih dari satu user yang masuk ke dalam sistem. Bahkan untuk Linux juga mendukung untuk multiconsole dimana pada saat bersamaan di depan komputer langsung tanpa harus melalui jaringan dan memungkinkan lebih dari satu user masuk ke dakam sistem.

## **1.5 Bagian sistem operasi**

Sistem Operasi Linux/UNIX terdiri dari kernel, program sistem dan beberapa program aplikasi. Kernel merupakan inti dari sistem operasi yang mengatur penggunaan memori, piranti masukan keluaran, proses-proses, pemakaian file pada file system dan lain-lain. Kernel juga menyediakan sekumpulan layanan yang digunakan untuk mengakses kernel yang disebut *system call*. System call ini digunakan untuk mengimplementasikan berbagai layanan yang dibutuhkan oleh sistem operasi.

Program sistem dan semua program-program lainnya yang berjalan di atas kernel disebut user mode. Perbedaan mendasar antara program sistem dan program aplikasi adalah program sistem dibutuhkan agar suatu sistem operasi dapat berjalan sedangkan program aplikasi adalah program yang dibutuhkan untuk menjalankan suatu aplikasi tertentu. Contoh : daemon merupakan program sistem dan pengolah kata (*word processor*) merupakan program aplikasi.

## **1.6 Bagian penting kernel Linux**

Kernel Linux terdiri dari beberapa bagian penting, seperti : manajemen proses, manajemen memori, hardware device drivers, filesystem drivers, manajemen jaringan dan lain-lain. Namun bagian yang terpenting ialah manajemen proses dan manajemen memori. Manajemen memori menangani daerah pemakaian memori, daerah swap, bagian-bagian kernel dan untuk *buffer cache.* Manajemen proses menangani pembuatan proses-proses dan penjadwalan proses. Pada bagian dasar kernel berisi hardware device drivers untuk setiap jenis hardware yang didukung.

## **Bab 2**

# **Instalasi Linux**

Hal-hal yang perlu diperhatikan untuk melakukan instalasi Linux pada komputer anda antara lain :

- Mengetahui spesikasi hardware
- Alokasi ruang harddisk
- Pemilihan paket software
- Proses instalasi

## **2.1 Mengetahui spesifikasi hardware**

Pada bagian ini, anda harus mengetahui dan mengerti spesifikasi teknis dari device yang terdapat pada komputer anda, hal ini mencakup :

- Nama device tersebut
- Nama chipset pada device tersebut
- Kegunaan dan jenis device tersebut

Device yang biasanya terdapat pada komputer anda antara lain :

- Mouse
- Keyboard
- Graphic Card
- Sound Card
- Harddisk
- Monitor
- Network Card
- Modem

Lebih jelasnya, dari device-device di atas, anda harus mengetahui :

- Jenis konektor mouse, serial atau ps/2
- Vendor mouse (Microsoft, Logitech, Generic)
- Jumlah key pada keyboard (biasanya standar 101 key)
- Chipset pada graphic card, berhubungan erat dengan vendor card tersebut
- Kapasitas memory graphic card
- Chipset pada sound card
- Kemungkinan anda akan ditanyakan juga IO, IRQ dan DMA dari sound card
- Kapasitas harddisk
- BUS data harddisk, tentukan apakah harddisk anda SCSI (Ultra-ATA, Fast-ATA) atau IDE (UDMA-33, UDMA-66)
- Jenis, refresh rate dan resolusi maksimum monitor
- BUS data network card, tentukan ISA atau PCI
- Chipset, IO port dan IRQ network card. Untuk jenis PCI biasanya PNP.
- Identifikasi network anda, mencakup nomor IP, subnet mask, gateway address, hostname, domain dan IP DNS Server
- Jenis modem, tentukan modem internal atau eksternal

Kebutuhan minimal komputer yang akan diinstal Linux untuk keperluan perkantoran dan sehari-hari adalah :

- Kapasitas harddisk 3,2 GB. Namun Linux mampu untuk dijalankan pada harddisk tua Seagate 170 MB, dan bekerja baik sebagai router untuk jaringan dengan jumlah terminal 12 komputer
- Kapasitas memory (RAM) system 32 MB. Namun Linux dapat diinstal pada komputer dengan memory 4 MB, bekerja baik sebagai bridge untuk jaringan kampus.
- Processor minimal sekelas Pentium-233 MMX. Namun Linux bekerja sangat baik pada komputer 486DX2-66 sebagai router untuk jaringan warnet dan Small Office.
- Mouse, keyboard dan monitor. Bila Linux digunakan sebagai router atau bridge jaringan, setelah proses instalasi, mouse, keyboard dan monitor dapat dilepas. Gunakan akses telnet dan ftp untuk remote maintenance tanpa butuh mouse, keyboard dan monitor.

## **2.2 Alokasi ruang harddisk**

Pada dasarnya anda tidak perlu membagi-bagi ruang harddisk anda untuk direktori-direktori tertentu. Namun dengan melakukan alokasi ruang harddisk anda akan memperoleh keuntungan-keuntungan antara lain :

- Proses booting lebih cepat
- Kemudahan merancang backup system
- Pengontrolan akses read-write pada beberapa partisi
- Pengontrolan quota harddisk untuk user dan group
- Pembatasan besar file maksimum

Beberapa direktori memang jauh lebih baik darisegi performasi dan sekuritasnya apabila dibuat partisi sendiri. Contoh alokasi harddisk sebesar 3,2 GB yang dapat digunakan sebagai acuan menginstal Linux :

Swap adalah jenis partisi lain dari Linux yaitu Linux Swap yang digunakan sebagai virtual memory dan tempat menyimpan file-file temporer. Direktori yang mewakili partisi swap adalah /tmp. Istilah grow to fill artinya besar partisi ditentukan otomatis sebesar sisa harddisk yang kosong setelah dikurangi dengan besar partisi yang lain. Namun anda harus dapat menghitung bahwa kira-kira, partisi root / harus memiliki besar lebih dari 350 MB.

Sebagai catatan, beberapa aplikasi menyimpan source mereka di direktori /opt, sehingga alokasi harddisk perlu diubah menyesuaikan kebutuhan itu. Contoh aplikasi ini adalah **Corel Draw** dan **StarOffice.**

| Direktori | Ukuran       |
|-----------|--------------|
| /boot     | 5 MB         |
| /home     | 500 MB       |
| /usr      | 2000 MB      |
| swap      | 128 MB       |
|           | grow to fill |

Tabel 2.1: Tabel ukuran partisi

### **2.3 Pemilihan paket software**

Tentukan tujuan penginstalan Linux anda dan tentukan tools yang dibutuhkan untuk mencapai tujuan tersebut. Bila anda menginginkan Linux anda dapat digunakan untuk melakukan pekerjaan perkantoran seperti pembuatan dokumen, pencetakan dokumen, pembuatan presentasi, penyuntingan gambar dan suara, sebaiknya anda menginstal paket-paket office oriented dan X Window System. Apabila anda seorang programmer C, C++, perl atau python, anda instal paketpaket devel dan interpreter. Lain lagi bila anda seorang system administrator atau network administrator, anda harus memperhatikan efisiensi dan efektifitas sistem guna memperoleh performasi maksimum tanpa berkompromi dengan sekuritas sistem dari semua aspek.

## **2.4 Proses instalasi**

Model instalasi Linux tidak sama, tetapi tergantung pada distro yang mengembangkannya. Mode text dan GUI menentukan layout instalasi yang akan dijalani. Kendatipun terdapat perbedaan layout dan alur instalasi, ada beberapa hal yang menjadi standar pada proses instalasi Linux, antara lain :

- Pertanyaan model instalasi, apakah anda akan Upgrade atau Install Server, Workstation.atau Custom
- Pertanyaan pemilihan bahasa
- Mempartisi harddisk
- Mengkonfigurasi atribut network seperti hostname
- Mensetup mouse, keyboard, sistem waktu, device SCSI dan graphic card
- Memilih paket-paket yang akan diinstal
- Menentukan LILO (Linux Loader)

Bila proses instalasi berjalan lancar, kita beralih ke proses konfigurasi sistem. Device-device yang perlu dikonfigurasi antara lain :

- Graphic card, apabila saat instalasi terjadi kegagalan
- Sound card, melalui sndconfig atau menu setup
- Modem untuk dialup internet

Setelah konfigurasi sistem, Linux anda sudah siap untuk digunakan.

## **Bab 3**

# **Filesystem Linux**

## **3.1 Struktur direktori Linux**

Direktori root Linux memiliki beberapa direktori yang merupakan standar direktori pada banyak distro Linux. Direktoridirektori tersebut antara lain :

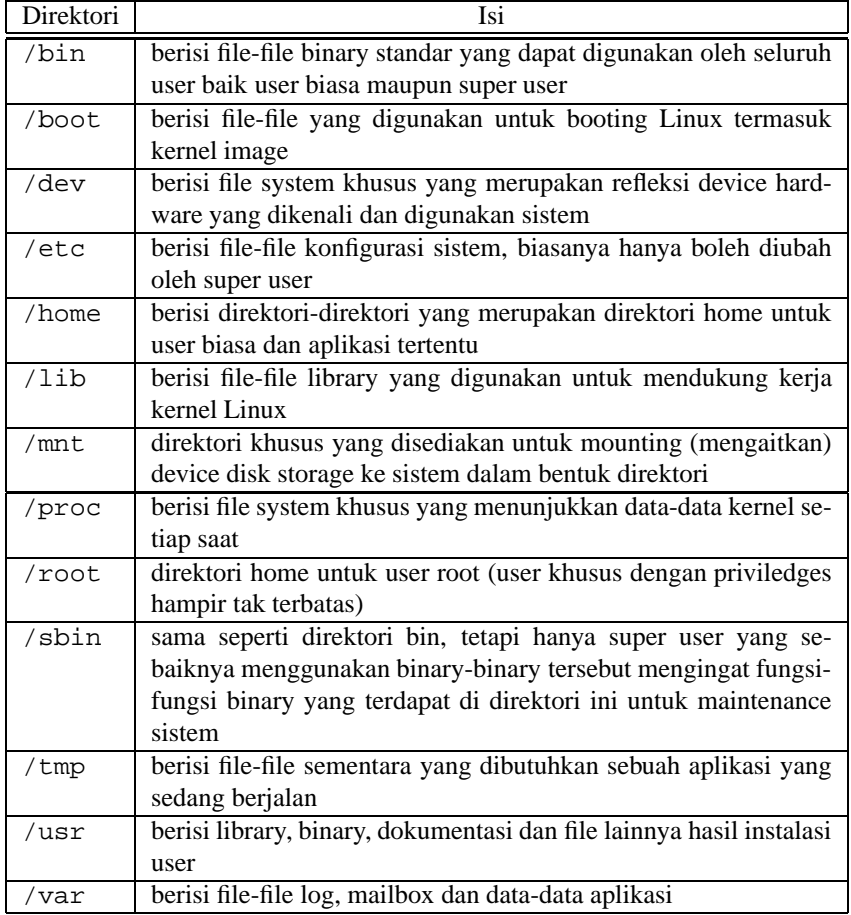

Tabel 3.1: Direktori Linux

## **3.2 Struktur data kernel**

Saat kernel melakukan sebuah proses, data-data proses tersebut disimpan secara periodik dalam bentuk file-file. Untuk melihat data-data kernel tersebut, maka file-file yang dimaksud harus di parsing setiap saat karena datanya yang dinamis. Cara termudah yang dapat dilakukan antara lain dengan menggunakan perintah cat.

Syntax :

cat <file\_system\_yang\_di\_maksud>

File-file ini tersimpan dalam direktori-direktori yang disimpan terstruktur dalam direktori /proc.

Berikut ini gambaran sekilas mengenai struktur direktori /proc :

## **3.3 Pengenalan device**

Semua device di linux dinyatakan dalam bentuk file. Apabila nantinya device-device ini perlu untuk di akses maka kita tinggal melihat isi dari /dev berikut adalah tabel dari penamaan device di linux :

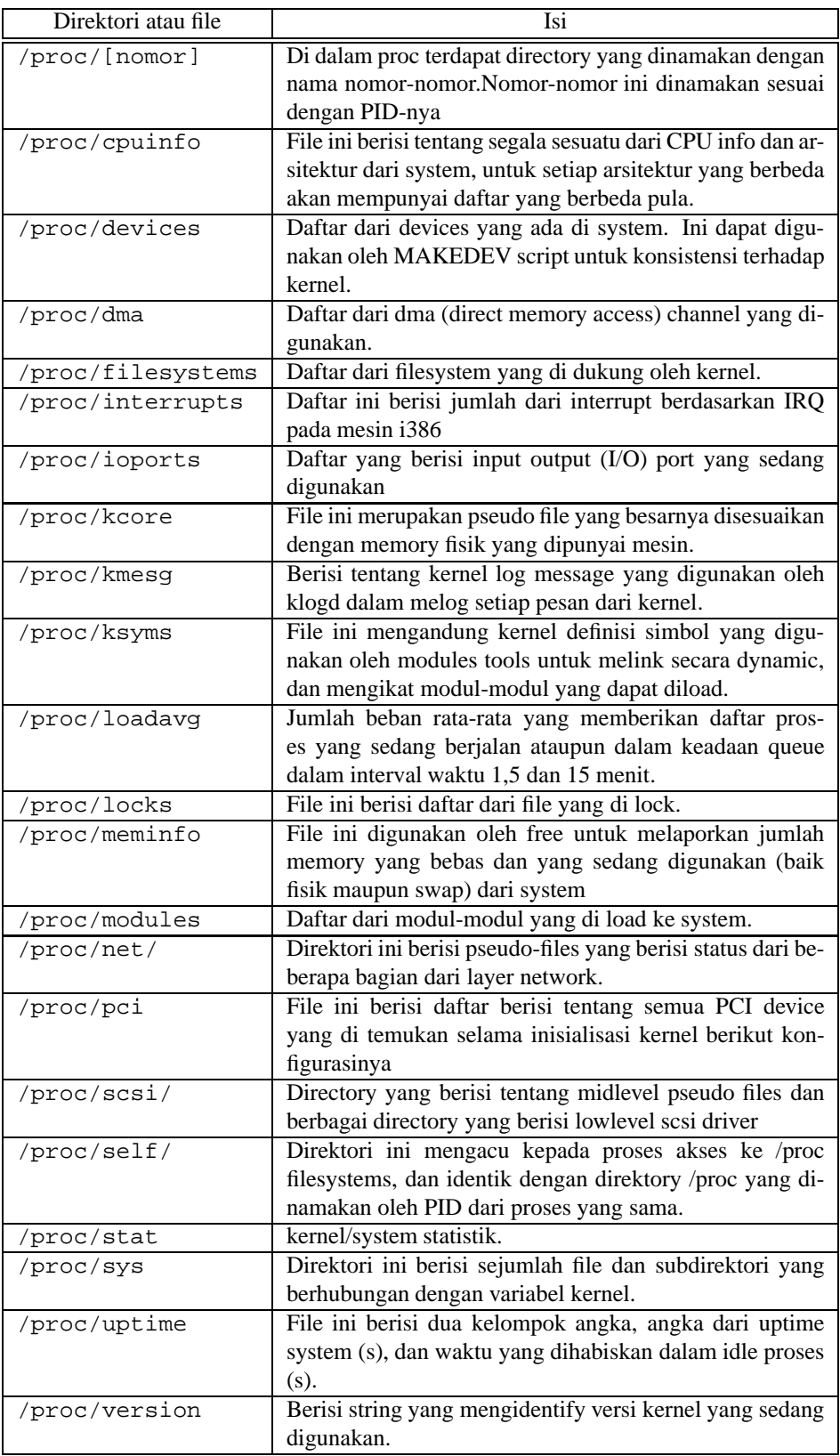

Tabel 3.2: Direktori /proc

### **Disk dan hard disk**

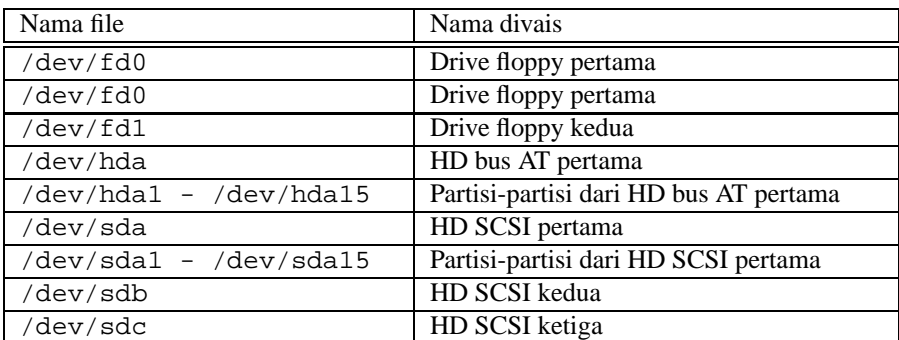

Tabel 3.3: Nama device disk dan hard disk

### **Drive CDROM**

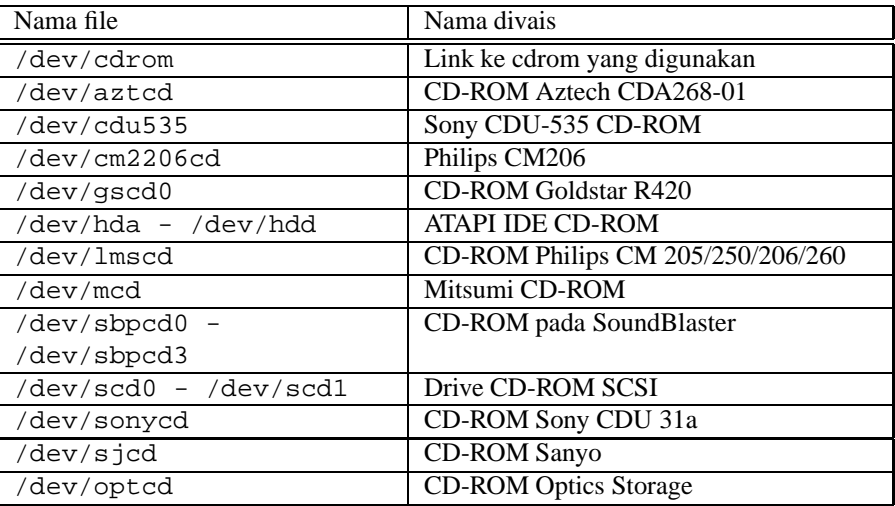

Tabel 3.4: Nama device CDROM

## **Tape**

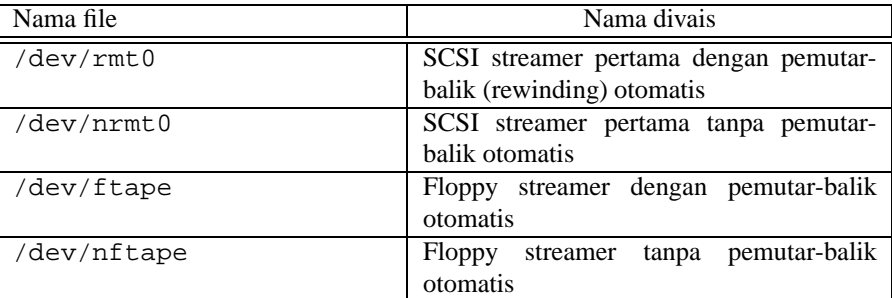

Tabel 3.5: Nama device tape

#### **Mouse**

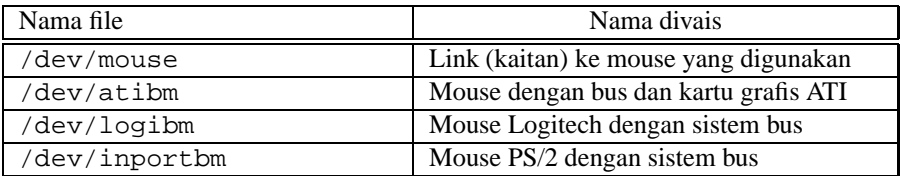

Tabel 3.6: Nama divais mouse (bus dan PS/2)

#### **Modem**

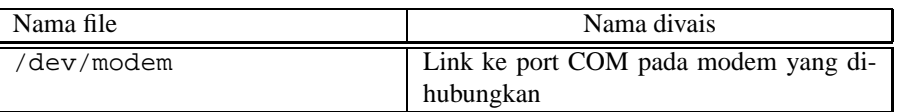

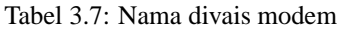

## **Interface Serial**

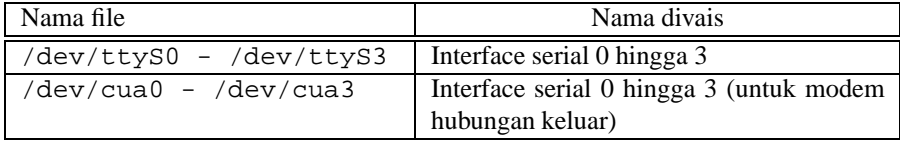

Tabel 3.8: Divais interface serial

## **Port paralel**

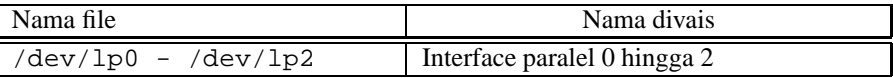

Tabel 3.9: Divais port paralel

#### **Khusus**

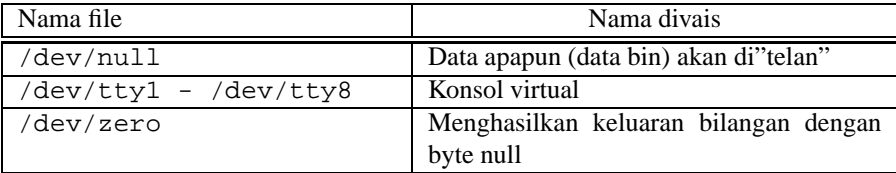

Tabel 3.10: Divais khusus

## **Bab 4**

## **I/O dan perintah Dasar Linux**

### **4.1 Pengenalan redirection dan pipe**

Redirection dan pipe merupakan standar dari fasilitas shell di unix.

#### **4.1.1 Redirection**

Fasilitas redirection memungkinkan kita untuk dapat menyimpan output dari sebuah proses untuk disimpan ke file lain (Output Redirection) atau sebaliknya menggunakan isi dari file sebagai input dalam suatu proses (Input redirection). Komponen-komponen dari redirection adalah <, >, <<, >>

Untuk lebih jelas nya akan di berikan contoh untuk masing-masing redirection :

#### **1.1.1. Output Redirection**

Kita akan menggunakan perintah cat yang telah tersedia secara default di shell linux. Syntax-nya sbb :

\$ cat > <namafile>

Contoh :

Membuat File dengan nama test

```
antoro@drutz:~$ cat > test
ini hanya sebuah test dari output redirection
hehehehehe........
\lambda_{\rm D}
```
Melihat isi file test

antoro@drutz:~\$ cat test ini hanya sebuah test dari output redirection hehehehehe........ antoro@drutz:~\$

Penambahan untuk file test

```
antoro@drutz:~$ cat > > test
baris ini tambahan dari yang lama...
\simD
```
Melihat kembali isi file test setelah ditambahkan beberapa kata

```
antoro@drutz:~$ cat test
ini hanya sebuah test dari output redirection
hehehehehe........
baris ini tambahan dari yang lama...
antoro@drutz:~$
```
Disini kita melihat bahwa output dari perintah cat akan di belokkan (redirect) ke sebuah file dengan nama test.

#### **1.1.2. Input Redirection**

Isi dari suatu file akan kita gunakan sebagai input dari suatu proses yang akan kita jalankan. Sebagai contoh kita akan mencoba mengirimkan mail ke diri sendiridengan isi mail berasal dari file test tadi

antoro@drutz:~\$ mail antoro < test

Sekarang kita lihat mail yang telah dikirim tadi dengan perintah sbb :

```
antoro@drutz:~$ mail
Mail version 8.1 6/6/93. Type ? for help.
"/var/spool/mail/antoro": 1 message 1 new
N 1 antoro@drutz.adhyaks Thu Nov 9 14:51 14/525
& 1
Message 1:
From antoro@drutz.adhyaksa.net Thu Nov 9 14:51:12 2000
Delivered-To: antoro@drutz.adhyaksa.net
To: antoro@drutz.adhyaksa.net
Date: Thu, 9 Nov 2000 14:51:12 +0700 (JAVT)
From: antoro@drutz.adhyaksa.net (/me)
ini hanya sebuah test dari output redirection
hehehehehe........
baris ini tambahan dari yang lama...
\& a
antoro@drutz:~$
```
Isi dari file test di jadikan sebagai input dari proses yang kita lakukan yaitu proses pengiriman mail.

#### **4.1.2 Pipeline**

Pipeline ( | ) adalah fasilitas di shell UNIX yang berfungsi untuk memberikan input dari suatu proses dari output proses yang lain. Misalkan sebagai contoh :

Sebelum kita gunakan pipeline

```
antoro@drutz:~$ find *
dead.letter
mbox
test
```
Setelah kita gunakan pipeline

```
antoro@drutz:~$ find * | grep test
test
antoro@drutz:~$
```
Pada contoh pipeline di atas, mempunyai arti bahwa output dari perintah find menjadi input dari perintah grep yang kemudian hanya mengambil kata "test" dari output find.

## **4.2 Shell (bash command)**

Shell adalah sebuah program yang membaca input standar yaitu keyboard. Ketika kita mengetikkan sesuatu di keyboard maka shell akan menafsirkan apa yang kita ketikkan. Sebagai contoh apabila kita ketikkan ls pada shell dan ls ternyata merupakan program yang dapat di eksekusi maka shell akan menjalankan program tersebut.

Misal :

```
antoro@drutz:~$ ls
test
antoro@drutz:~$ hello
bash: hello: command not found
antoro@drutz:~$
```
Kita dapat melihat bahwa ketika 1s kita ketikkan maka program 1s dijalankan, sedangkan apabila kita jalankan hello dan karena memang tidak ada program hello maka shell tidak dapat mengeksekusinya.

#### **4.2.1 Jenis-jenis shell**

Jenis shell yang digunakan di unix maupun linux banyak macamnya, tetapi dilihat dari segi kuantitas pemakainya shell yang banyak dipakai adalah sebagai berikut :

- Bourne shell (sh)
- C shell (csh)
- Korn shell (ksh)
- Bourne Again shell (bash)

Yang paling banyak di gunakan adalah bash, dimana bash ini merupakan pengembangan dari sh dan ksh. Mayoritas distribusi linux saat ini menggunakan bash sebagai default shell-nya.

#### **4.2.2 Perintah-perintah dasar dalam Linux**

#### **cat**

Perintah cat ini menampilkan isi dari suatu file ke standart output (stdout)

Syntax :

```
$ cat <namafile>
```
Contoh :

```
antoro@drutz:~$ cat test
ini hanya sebuah test dari output redirection
hehehehehe........
baris ini tambahan dari yang lama...
```
cat dapat juga digunakan untuk memasukkan sebuah isi dari suatu file ke dalam file yang lain.

Syntax :

\$ cat file1 file2 file3 > file4

#### **clear**

Perintah clear ini mirip dengan cls pada DOS yang gunanya membersihkan layar

Syntax :

\$ clear

**cp**

Mirip dengan copy pada DOS, perintah cp ini berfungsi mengkopi file.

Syntax :

```
$ cp [option] file /dir/path/
```
Untuk lebih jelas silahkan dibaca pilihan-pilihannya dengan menjalankan :

\$ cp --help

#### **cut**

Perintah cut mendefinisikan suatu file yang berisi data berdasarkan kolom

Syntax :

\$ cut [option] file

Contoh : kita akan cut file test dari kolom 1-7

```
antoro@drutz:~$ cut -c 1-7 test
ini han
heheheh
baris i
antoro@drutz:~$ cat test
ini hanya sebuah test dari output redirection
hehehehehe........
baris ini tambahan dari yang lama...
antoro@drutz:~$
```
Dari contoh dapat terlihat bahwa cut hanya menampilkan isi dari file test dari kolom 1 - 7

#### **find**

Dari namanya sudah dapat diterka bahwa perintah ini berfungsi untuk mencari file ataupun directori. Syntax :

```
$ find /path [option]
```
Contoh :

```
antoro@drutz:~$ find . -name te*
./test
antoro@drutz:~$
```
#### **grep**

Perintah ini berguna untuk pencarian data di dalam file, penggunaan grep akan lebih mengefisienkan waktu ketimbang harus membaca satu persatu

Syntax :

```
$ grep [option] "data" file
```
Contoh :

```
antoro@drutz:~$ grep "ini" test
ini hanya sebuah test dari output redirection
baris ini tambahan dari yang lama...
antoro@drutz:~$
```
#### **ln**

Kegunaan perintah ini adalah untuk membuat link dari satu file/directori ke file/directori lain

Syntax :

```
$ ln -s /path/to/source target
```
Contoh :

```
antoro@drutz:~$ ln -s test uji
antoro@drutz:~$ ls -l
total 2
-rw-r--r-- 1 antoro antoro 102 Nov 9 14:11 test
lrwxrwxrwx 1 antoro antoro 4 Nov 10 03:21 uji -> test
antoro@drutz:~$
```
Dari contoh dapat dilihat bahwa file uji adalah merupakan link dari file test

#### **locate**

Perintah ini digunakan untuk mengetahui dimana letaknya sebuah file atau directori. Fungsinya kurang lebih sama dengan find, bedanya locate menggunakan sebuah database (biasanya terletak di /var/lib/locatedb ) yang dapat di update menggunakan perintah updatedb.

Syntax :

```
$ locate <something>
```
Contoh :

```
antoro@drutz:~$ locate uji
/home/antoro/uji
antoro@drutz:~$
```
#### **ls**

Perintah ini sama seperti dir pada DOS yanitu berfungsi untuk menampilkan isi dari suatu directory beserta atributatribut filenya.

Syntax :

```
$ ls [option] /directory
```
Contoh :

```
antoro@drutz:~$ ls /home/antoro
test uji
antoro@drutz:~$
```
#### **mkdir**

Perintah mkdir ekivalen dengan md (make directory) pada DOS yang berguna untuk membuat sebuah directory.

Syntax :

\$ mkdir <namadir>

#### **mv**

Perintah ini mirip dengan perintah move pada DOS yang berguna untuk memindahkan file dari satu directory ke directory lainnya, atau juga dapat digunakan sebagai pengganti nama file (ren/rename pada DOS)

Syntax :

\$ mv file1 file2

#### **rm dan rmdir**

Perintah rm adalah perintah untuk menghapus file. Untuk directory dapat digunakan rmdir

Syntax :

```
$ rm <namafile>
$ rmdir <namadirectori>
```
#### **tail**

Perintah ini berlawanan dengan perintah cut, tail mendefinisikan sebuah data pada file menurut barisnya. Sedikit perbedaan adalah pada tail secara default ditampilkan 10 baris terakhir dari isi file

Syntax :

\$ tail [option] <namafile>

Contoh :

```
antoro@drutz:~$ tail test
ini hanya sebuah test dari output redirection
hehehehehe........
baris ini tambahan dari yang lama...
antoro@drutz:~$
```
Bila kita ingin menampilkan hanya 2 baris terakhir gunakan option  $[-\text{full}a\text{ i}]$ . Misal:

```
antoro@drutz:~$ tail -2 test
hehehehehe........
baris ini tambahan dari yang lama...
antoro@drutz:~$
```
#### **mount**

Setiap device dalam linux agar dapat diakses harus terlebih dahulu di-mount atau dikaitkan.

Syntax :

\$ mount [option] /dev/<devicefile> /path/to/mountdir

#### Contoh :

\$ mount /dev/hda1 /mnt/disk

#### **ps**

Perintah ini digunakan untuk melihat setiap proses yang dijalankan di dalam mesin beserta nomor prosesnya. Syntax :

\$ ps [option]

#### **kill**

Perintah kill (mematikan) sesuai namanya adalah berfungsi untuk mengirimkan signal ke suatu proses. Sehingga bisa memerintahkan apakah suatu proses ditunda , dihentikan atau dilanjutkan. Tetapi paling sering digunakan untuk mematikan proses yang sedang berjalan.

Syntax :

```
$ kill <nomor-prosesnya>
```
#### **adduser, passwd dan userdel**

Perintah adduser dan userdel adalah file-file untuk administrasi user. adduser digunakan untuk menambahkan user pada suatu mesin. Kemudian setelah ditambahkan ditentukan password user yang baru tersebut dengan perintah passwd. Sedangkan userdel digunakan untuk menghapus user di mesin. Untuk menjalankan perintah-perintah ini diperlukan root priviledge.

Syntax :

# adduser <namauser> # passwd <namauser> # userdel [-r] <namauser>

## **Bab 5**

## **Aplikasi dasar**

Seperti juga pada MS Windows, untuk Linux maupun semua varian UNIX terdapat editor file yang dinamakan vi atau vim (vi improved with syntax color highlighting). Selain vi terdapat program editor lain yang lebih mudah pemakaiannya serperti pico, joe, jove, mc (midnight commander), dll. Pada bab ini, akan dikenalkan bagaimana menggunakan editor vi, joe, pico dan mc.

## **5.1 VI**

Vim merupakan pengembangan dari editor vi yang mempunyai keunggulan dalam penggunaan warna. Vi merupakan editor yang paling terkenal di dunia UNIX. Vi ialah kepanjangan dari "Visual" editor. Vim mendukung penggunaan warna untuk menandakan kode program dan juga penanda teks seperti penggunaan huruf normal, tebal maupun cetak miring. Untuk menjalan perintah vi, kita gunakan sintaks sbb :

vi <nama file>

#### **5.1.1 Status vi**

Editor vi mempunyai 3 mode, yaitu :

- command mode, untuk menggunakannya tekan ESC terlebih dahulu.
- input mode, dengan mengetikkan perintah-perintah yang spesifik, seperti a I o 0 dan diakhiri dengan ESC atau dengan interrupt.
- $\bullet$  line mode, suatu keadaan setelah ada proses input : ?, /, !

#### **5.1.2 Notasi yang digunakan**

CTRL-c, CTRL adalah tombol control pada keyboard, sehingga CTRL-c berarti "control c". CR (Carriage Return) ialah tombol enter.

#### **Manipulasi file**

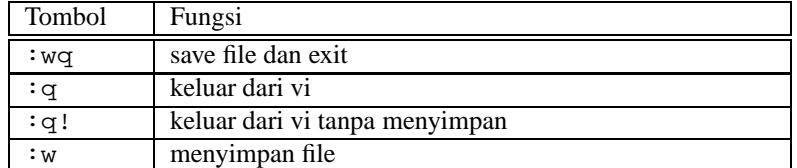

Tabel 5.1: Perintah vi manipulasi file

## **Perpindahan kursor**

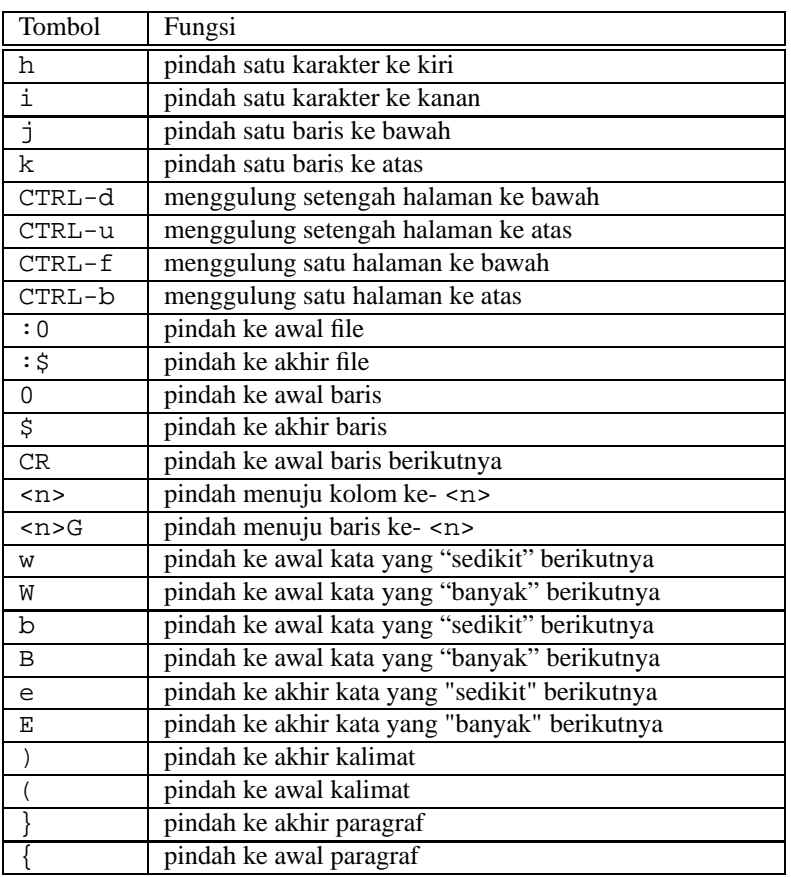

Tabel 5.2: Perintah vi untuk pergerakan kursor

## **Penghapusan**

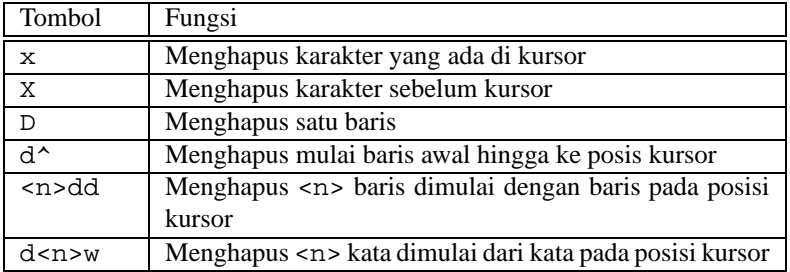

Tabel 5.3: Perintah vi untuk penghapusan

## **Copy dan paste**

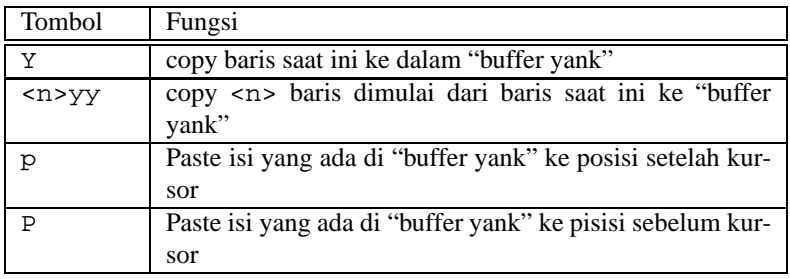

Tabel 5.4: Perintah vi untuk copy dan paste

#### **Perintah cari dan ganti**

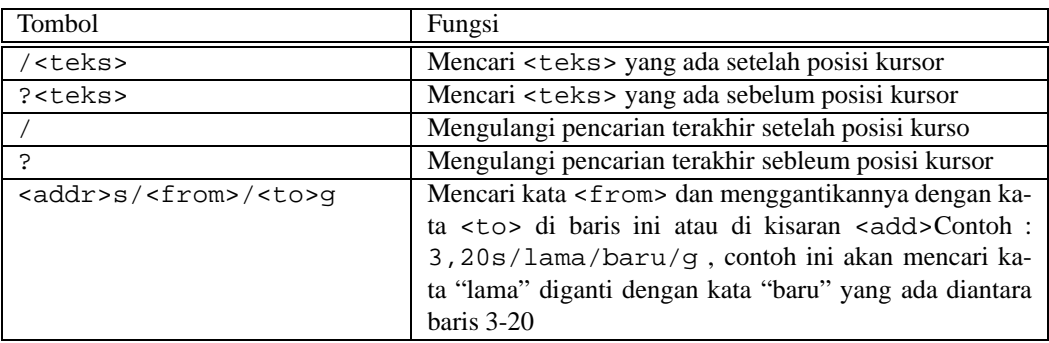

Tabel 5.5: Perintah vi untuk cari dan ganti

#### **Perintah lainnya**

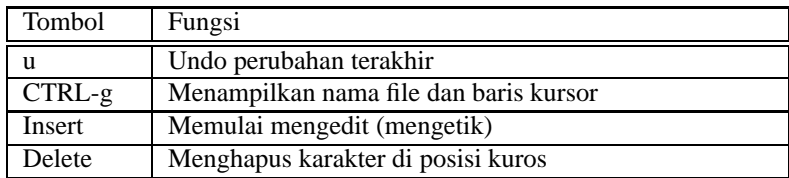

Tabel 5.6: Perintah vi lainnya

## **5.2 Pico**

Pico adalah teks editor jenis lain yang berdasarkan pada program compose email Pine. Navigasi untuk perintahnya diletakkan di bawah dari layar. Semua karakter yang diketik langsung disisipkan ke dalam teks. Perintah untuk menjalankan editor pico adalah sbb :

pico <nama file>

Daftar perintah yang tersedia pada pico dapat dilihat pada Tabel 5.7:

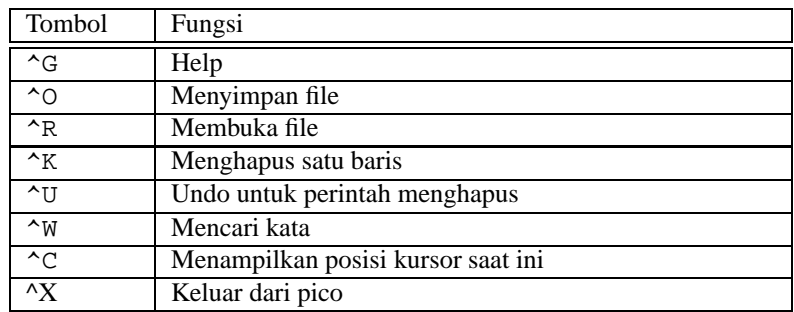

Tabel 5.7: Perintah pico

### **5.3 Joe**

Perintah-perintah dalam editor joe inisangat mirip dengan perintah-perintah pada WordStar. Jika kita telah terbiasa dengan perintah pada WordStar maka tidak akan kesulitan dalam menggunakan editor joe. Untuk menjalankan joe, kita dapat menggunakan perintah sbb :

joe <nama file>

Daftar perintah pada program editor joe dapat dilihat pada Tabel 5.8:

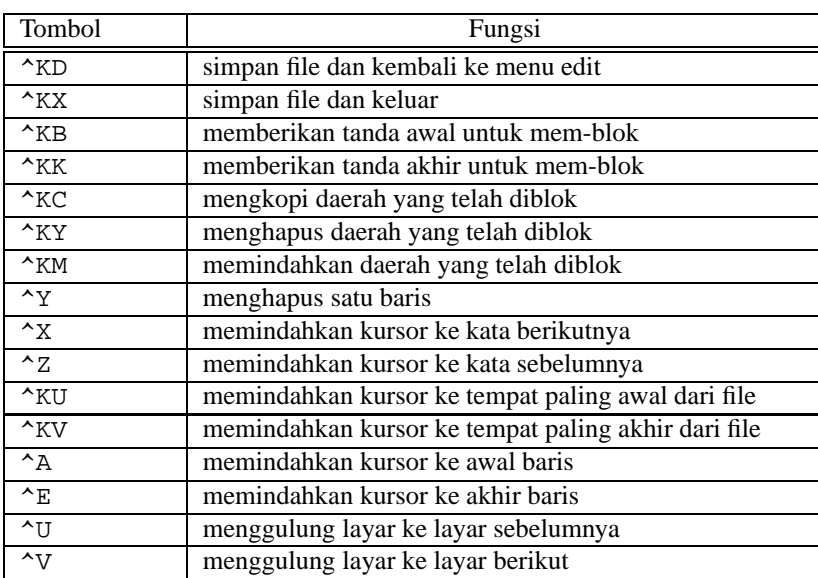

Tabel 5.8: Perintah joe

## **5.4 MC (Midnight Commander)**

MC atau Midnight Commander merupakan aplikasi yang sangat berguna. Kemampuan mc sebagai editor hanya salah satu dari kemampuan-kemampuan lainnya. Untuk menjalankannya, digunakan perintah sbb :

mc -e <nama file> atau

mc kemudian insert file yang akan diedit lalu tekan F4 untuk mengedit. Perintah-perintah yang dapat digunakan dapat dilihat pada Tabel 5.9:

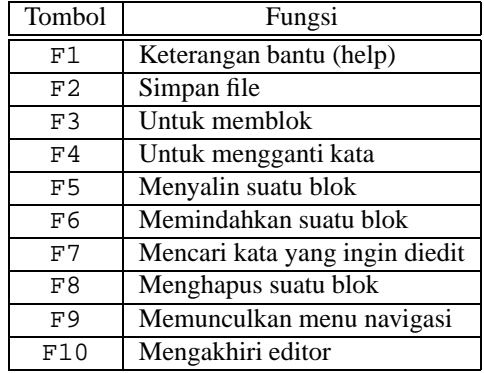

Tabel 5.9: Perintah MC

Masing-masing editor ini mempunyai kelebihan dan kekurangan. Contohnya seperti pada editor pico yang sangat baik berjalan di terminal apapun, termasuk pada terminal bila kita sedang telnet dengan menggunakan telnet client standar dari Windows. Sedangkan vim/vi, kita gunakan karena banyak feature-feature yang sangat menarik sehingga membantu kita untuk lebih cepat dalam mengedit file. Editor joe dan mc, digunakan karena sederhana dan tampilannya yang menarik.

## **Bab 6**

## **Sistem X Window**

X Window System adalah lingkungan grafik yang kompleks untuk sistem UNIX . X Window System pada mulanya dikembangkan di MIT. Diluncurkan pertama kali pada tahun 1984. Sekarang, hampir seluruh workstation UNIX di dunia menggunakan varian X Window System untuk sistem GUI (Graphical User Interface). Versi gratis X Window System di MIT adalah X versi 11, rilis 6 (**X11R6**) untuk 80386/80486/Pentium dikembangkan oleh tim programmer yang awalnya diketuai oleh Dave Waxelblat (dwex@XFree86.org). Rilis ini kemudian dikenal dengan nama XFree86, mendukung System V/386, 386BSD dan sistem x86 lainnya, termasuk Linux. Paket XFree86 didistribusikan lengkap termasuk seluruh file binary, support, library dan tools. Informasi lebih rinci tentang XFree86 dapat diperoleh di situs web http://www.XFree86.org.

Ada beberapa prinsip dan istilah yang harus anda ketahui artinya agar dalam menggunakan X tidak menemui batu sandungan. Istilah-istilah ini akan muncul berkali-kali dalam manual dan file-file Help. Istilah-istilah tersebut antara lain :

- **Screen** adalah seluruh desktop, secara teknis dapat dijelaskan artinya tampilan layar utama yang X lihat. Anda dapat mempunyai lebih dari 1 screen, bahkan sebenarnya anda dapat mempunyai lebih dari 1 komputer menjalankan 1 buah X server, tetapi pembahasan akan itu merupakan pembahasan yang amat kompleks, tetapi anda harus mengetahui akan kemungkinan ini.
- **Root window** adalah latar belakang dari screen anda. Tidak mempunyai karakteristik seperti window lainnya, tetapi lebih ke sebuah tempat dimana anda menjalankan aplikasi atau menyimpan gambar atau hanya memberi warna padanya.
- **Window manager** adalah interface utama antara X Window System dengan user. Tanpa window manager, sistem akan lebih sulit digunakan dan tidak akan terlalu produktif. Window manager menyediakan fungsi-fungsi pengontrolan dan kustomisasi border, menu, icon, virtual desktop, button, toll bar dari X Windows.
- **Pointer** adalah panah atau indikator penunjuk yang merepresentasikan lokasi mouse atau pointing device lainnya, yang berhubungan erat dengan screen.
- **Window** adalah frame dimana semua aplikasi berjalan. Frame ini mempunyai properti yang dikontrol oleh window manager. **Active window** adalah window yang sedang digunakan, window ini disebut mempunyai focus, dapat menerima input dari console atau pointing device.
- **Menu** dan **icon** berlaku sama seperti pada window system lainnya. Window yang terdiri hanya text saja disebut **terminal emulator.**

## **6.1 Desktop**

**KDE Desktop Environment** adalah hasil sebuah proyek untuk menciptakan desktop environment yang solid dan terintegrasi, bukan hanya sebuah window manager. Utiliti KDE sangat lengkap hingga seorang newbie dapat saja mengatakan bahwa KDE adalah sebuah Operating System. Semua tool untuk bekerja dalam sistem yang window based tersedia, dan banyak lagi utiliti pihak ke-3 yang sedang diusahakan untuk dialihkan ke KDE. Desktop environtment yang satu ini memang canggih, namun banyak pihak yang masih ragu untuk menggunakannya karena lisensi **Qt** toolkit. Qt adalah library dan tools yang digunakan untuk membangun KDE. Pada awalnya tidak gratis dan Open Source, namun dari waktu ke waktu Qt diusahakan agar mempunyai lisensi khusus, hingga akhirnya Qt mempunyai status Open Source bersyarat, suatu bentuk lisensi Open Source yang tidak sama dengan GNU License.

**GNOME** adalah proyek lainnya yang sama dengan KDE namun berbeda dalam system dan kemampuan. GNOME tidak saja merupakan sebuah window manager, tetapi system desktop yang interoperable antar komputer dan platform. Kemampuan ini diperoleh karena GNOME menggunakan **Common Object Resource Broker Architecture (COR-BA**). GNOME lebih diterima di dunia Open Source karena GNOME dibuat dengan **Gtk+** toolkit yang gratis dan Open Source berdasarkan GNU License.

### **6.2 Instalasi X**

Sebelum menginstal X pada system Linux anda, ada baiknya anda mengetahui kebutuhan minimal komputer agar mampu menjalankan X dengan baik, yaitu :

- Processor minimal sekelas Pentium 233 MMX
- RAM minimal sebesar 32 MB
- Harddisk minimal mempunyai ruang kosong sebesar 100 MB
- Graphic card SVGA dengan memory minimal 1 MB yang didukung XFree86-3.3.6
- Mouse dan keyboard yang didukung oleh XFree86-3.3.6

Pada CD distribusi Linux RedHat 6.2 terdapat file-file dengan awalan X (terutama XFree86) dan x. File-file tersebut akan membangun X Window System pada Linux anda. Desktop environtment dan aplikasi pendukungnya ditandai dengan file-file rpm dengan huruf awalan K atau k untuk KDE dan G atau untuk GNOME.

Versi XFree86 yang tersedia adalah versi 3.3.6, mendukung lebih banyak chipset graphic card (termasuk S3Trio3D/2X yang sangat sulit dikonfigurasi) daripada XFree86 terbaru yaitu versi 4.x.x. Namun demikian apabila anda mempunyai graphic card yang terdeteksi pada XFree86 versi 4.x.x, sebaiknya anda menggunakan versi ini, karena mempunyai beberapa perbaikan terhadap bug dan telah dioptimasi sehingga dapat meningkatkan performasi aplikasi X.

Menginstal X Window System melalui console Linux dengan menginstal paket-paket yang dibutuhkannya secara langsung (menggunakan perintah rpm -ivh XFree86-3.3.6-20.i386.rpm) tidak disarankan mengingat dependency yang rumit. Cara lain yang dapat anda lakukan adalah dengan meng-upgrade Linux anda dan instal-lah X melalui dialog pemilihan paket.

## **6.3 Konfigurasi X**

Setelah sukses menginstal X, maka anda perlu mengkonfigurasinya terlebih dahulu agar dapat berjalan lancar. Beberapa chipset memang tidak perlu dikonfigurasi karena mereka sangat kompatibel dengan driver XFree86 ini. Tools untuk mengkonfigurasi X antara lain :

- SuperProbe
- Xconfigurator
- XF86Setup
- Xf86config
- Sax dan sax2 pada distro SuSE

Pembahasan lebih detil tentang tool diatas sebagai berikut :

#### **6.3.1 SuperProbe**

Software dijalankan di console dengan cara mengetikkan perintah SuperProbe. Hasil dari perintah ini adalah keterangan berupa :

- Nama chipset graphic card
- Kapasitas memory yang dimilikinya
- Chipset RAMDAC

Tampilan SuperProbe :

```
root@super anton]# SuperProbe
SuperProbe Version 2.21 (12 October 1999)
    (c) Copyright 1993,1994 by David Wexelblat <dwex@xfree86.org>
    (c) Copyright 1994-1998 by The XFree86 Project, Inc
                        .
                .
WARNING - THIS SOFTWARE COULD HANG YOUR MACHINE.
        READ THE SuperProbe.1 MANUAL PAGE BEFORE
        RUNNING THIS PROGRAM.
       INTERRUPT WITHIN FIVE SECONDS TO ABORT!
First video: Super-VGA
       Chipset: S3 Trio3D/2X (PCI Probed)
       Memory: 4096 Kbytes
       RAMDAC: Generic 8-bit pseudo-color DAC
      (with 6-bit wide lookup tables (or in 6-bit mode))
```
Melihat data-data dari SuperProbe diatas, disimpulkan bahwa graphic card yang dimiliki oleh komputer anda adalah :

- Graphic card SVGA
- Chipset S3 Trio3D/2X (BUS PCI)
- Kapasitas memory 4 MB
- RAMDAC tidak perlu dicatat karena menggunakan modul generic

### **6.3.2 Xconfigurator**

Konfigurator X mode teks yang dapat dijalankan dengan mengetik perintah :

# Xconfigurator.

Alur konfigurasi antara lain :

- Pada layar Welcome klik OK
- Setelah ini Xconfigurator akan melakukan probing terhadap graphic card anda, sama caranya dengan Super-Probe namun berbeda pada penampilan
- Kemudian memasuki menu Monitor Setup dimana kita diminta untuk memilih monitor yang kita gunakan. Pilih custom bila monitor anda tidak terdapat pada daftar monitor tersebut. Pemilihan monitor dengan benar diperlukan karena berpengaruh pada frekwensi refresh rate dan sync.
- Bila anda memilih custom, maka anda diminta untuk memilih jenis monitor anda yang generic, tentukan :

Super VGA, 1024x768 @ 87 Hz interlaced, 800x600 @ 56 Hz

- Kemudian anda akan diminta mengisi vertical sync range, pilihlah 50-90
- Setelah itu anda akan diminta memutuskan apakah Xconfigurator diizinkan untuk probe resolusi default dan kedalaman warna. Tentukan Probe lebih dahulu, bila gagal kembali lagi dan pilih Don't Probe.
- Anda akan diminta memasukkan besar memory, clockchip dan RAMDAC bila anda memilih Don't Probe. Pada kebanyakan kasus, anda tidak perlu memilih apapun pada saat diminta mengisikan nama clockchip dan RAMDAC.
- Setelah proses probing atau pengisian data, anda akan diminta memilih kedalaman warna, tentukan saja 16 bit (65000 warna) 800x600.
- Selesai mengisi data, anda akan diminta memutuskan apakah akan mengetes hasil konfigurasi atau SKIP saja dan langsung jalankan X. Keduanya silahkan dicoba.
- Bila gagal, gunakan XF86Setup atau xf86config untuk mengkonfigurasi X. Tingkat keberhasilan konfigurasi X dengan tool terakhir ini cukup tinggi.

Perlu diperhatikan bahwa bila terjadi kedipan saat konfigurasi, hal itu adalah normal. Saat itu konfigurator sedang mengetes graphic card melalui parser resolusi dan color-depth.

#### **6.3.3 XF86Setup**

Konfigurator X terbaik yang dimiliki Linux saat ini, sederhana, cepat dan mempunyai reputasi keberhasilan konfigurasi cukup tinggi. XF86Setup mempunyai tampilan GUI basis VGA16 (16 warna) yang mudah dipahami. Jalankan XF86Setup setelah Xconfigurator mengalami kegagalan, dengan cara mengetik perintah : XF86Setup pada console Linux. Berbeda dengan Xconfigurator, XF86Setup sekali jalan mengkonfigurasi banyak device antara lain : mouse, keyboard dan graphic card. Bila anda sebelumnya telah mengkonfigurasi maka bagian mouse dan keyboard dapat dilewati.

#### **6.3.4 xf86config**

Utiliti ini adalah XF86Setup mode teks dengan layout pertanyaan-pertanyaan satu per satu. Jalankan perintah :

```
$ xf86config .
```
Setelah ini anda akan ditanyakan dengan banyak pertanyaan seputar mouse, keyboard dan graphic card berurut.

#### **6.3.5 sax dan sax2**

Sax adalah tool yang digunakan oleh distro SuSE untuk mengkonfigurasi X. Menggunakan GUI basis VGA16, sangat mudah untuk digunakan karena menggunakan model dialog wizard dengan Next dan Back.

### **6.4 Menjalankan X**

Mudah sekali, ketikkan perintah :

\$ startx

Pada console Linux, maka anda akan dibawa memasuki GUI based desktop environtment GNOME sebagai default. Mengganti X Window System dengan KDE tidak sulit, lakukan langkah-langkah berikut :

- Klik icon xterm (monitor) pada task bar GNOME
- Ketikkan perintah :
	- \$ switchdesk
- Pilih KDE
- Logout X
- Kembali ketikkan :
	- \$ startx

# **Daftar Pustaka**

- [1] Sofyan, Ahmad (2000). Membangun Linux sebagai Intranet/Internet Server . Penerbit YPTE, Jakarta.
- [2] XFREE Documentation
- [3] Linux Fundamental, INIXINDO
- [4] Situs http://NGELMU.DHS.ORG
- [5] Situs http://PANDU.DHS.ORG
- [6] Milis linux-setup@linux.or.id
- [7] Linux Manual